# **HOW TO DOWNLOAD THE HALLTICKET**

## **Open the URL :- acad.uohyd.ac.in**

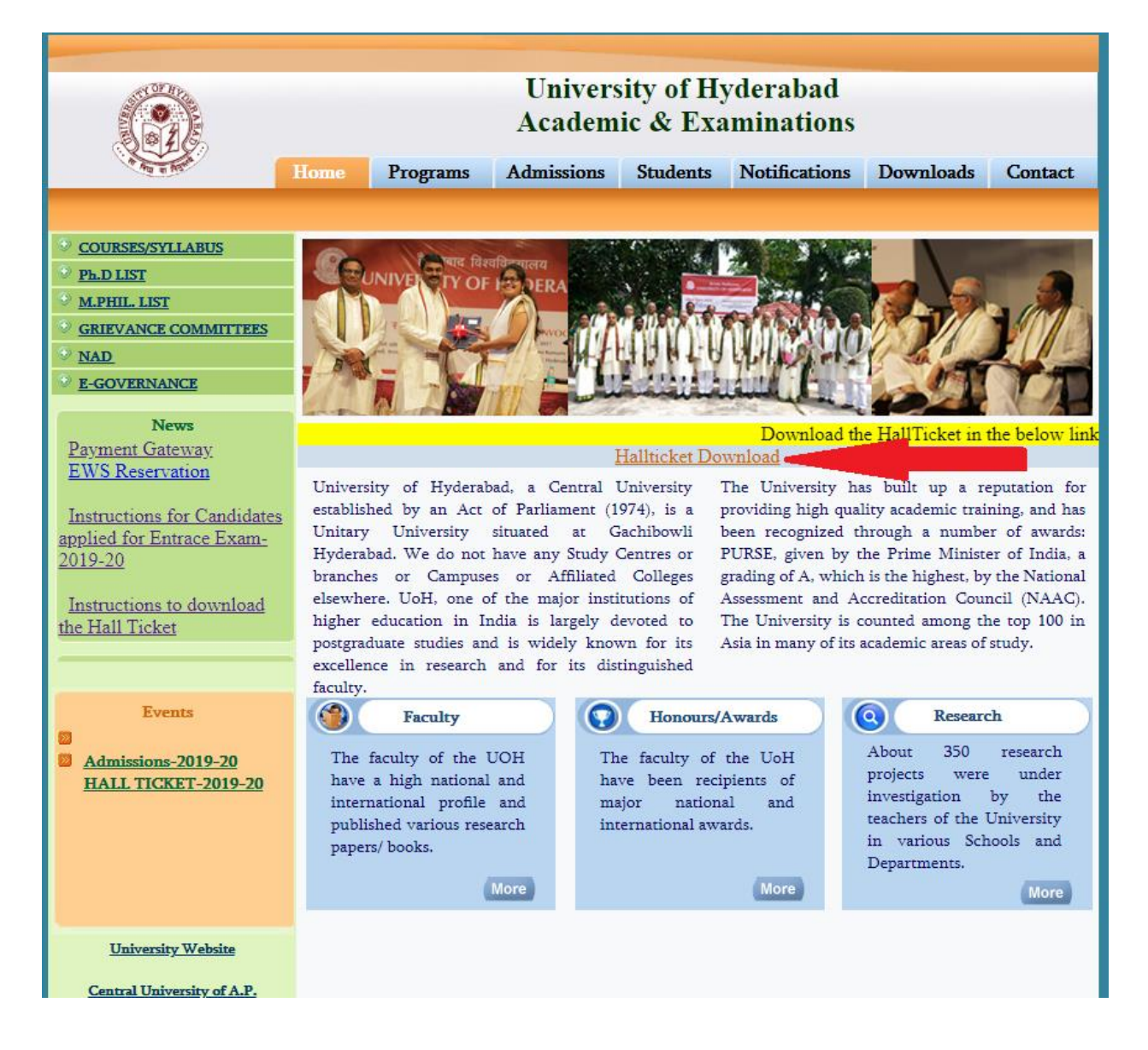

## Then click on the **Hallticket Download** link, it will open the below page:-

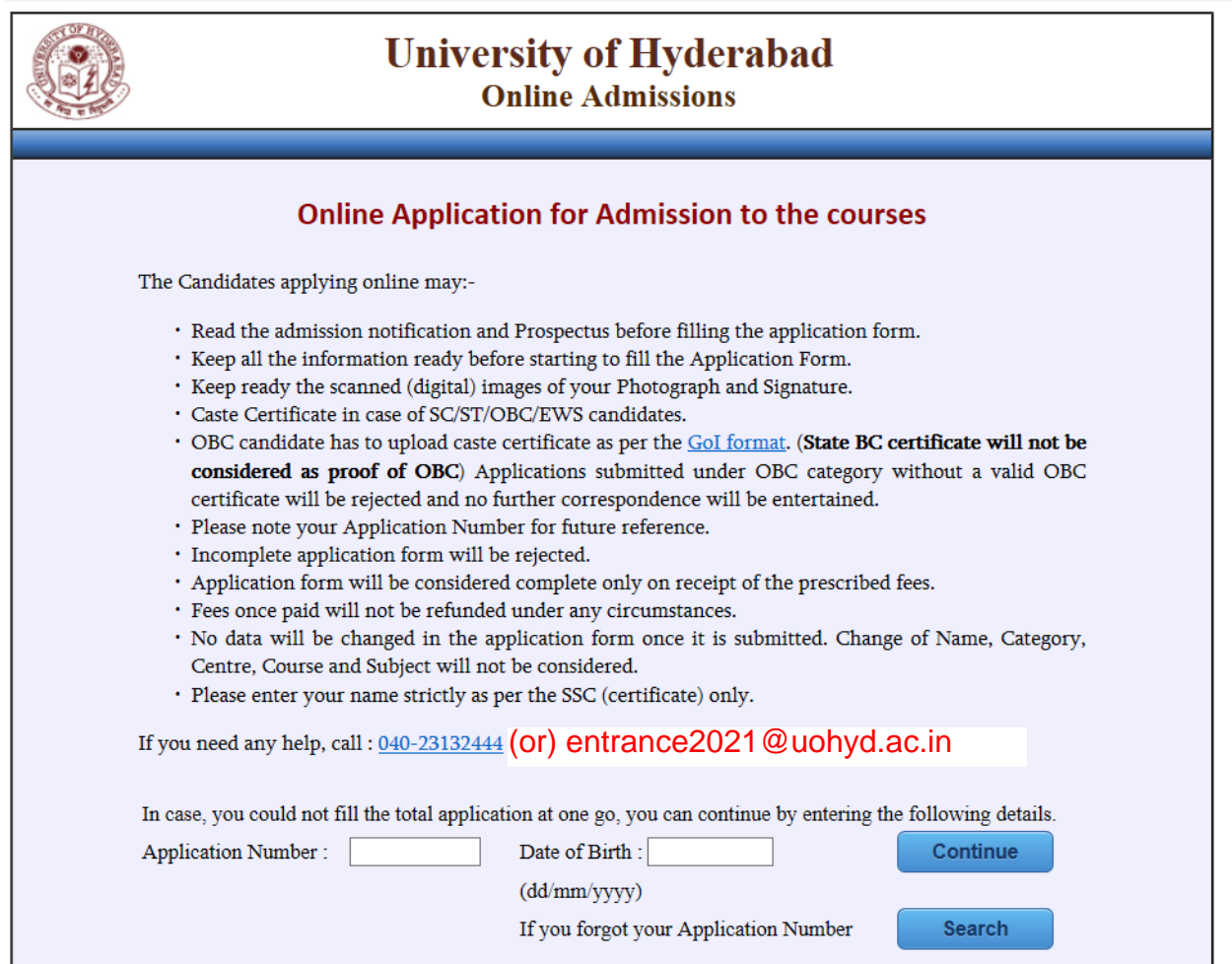

Enter your **application number** and **date of birth** and then click on **Continue** button.

*(Note: Don't try it in the mobile phones. Some mobile phones are not compatible and it will not open)* 

**As shown in the below, you have to enter your application number e.g. 1900060 and date of birth as e.g. : 15/08/2000**

Centre, Course and subject will not be considered.

• Plesae enter your name as per the SSC (Certificate) only.

If you need any help, call : 040-23132444 OR mail us : entrance@uohyd.ernet.in

In case, you could not fill the total application at one go, you can continue by entering the following detai

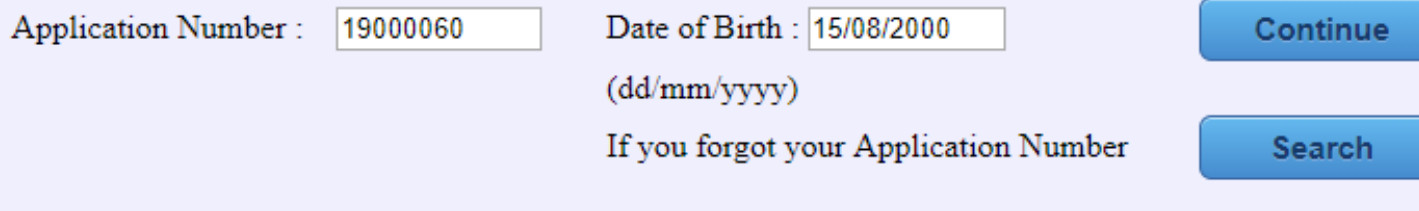

### *Then click on continue button*

It will open the following screen:-

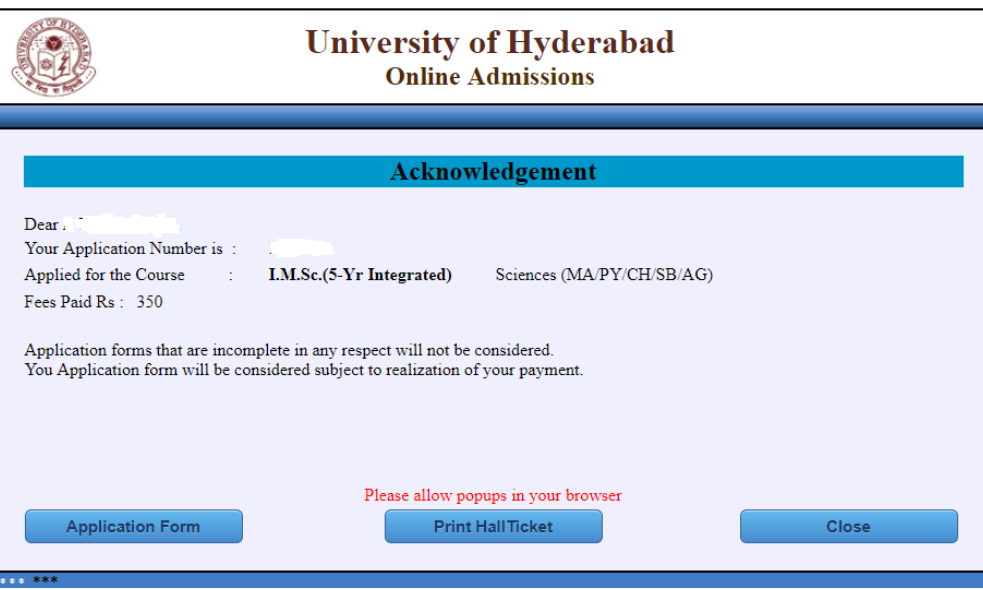

And then click on the Print Hall Ticket button

*(Note: - please allow popups in your browser, otherwise it will not open. )*

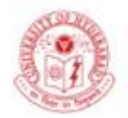

#### UNIVERSITY OF HYDERABAD **Entrance Examinations-2019 Hall Ticket**

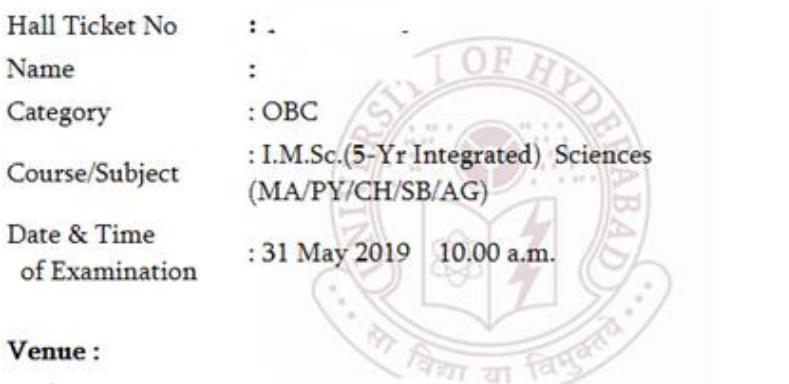

University of Hyderabad, P.O Central University, Gachibowli, Hyderabad 500046

Deputy Registrar (Academic & Examinations)

#### **Instructions to the Candidates**

. The candidate is conditionally allowed to appear in the entrance examination without verifying whether or not he'she satisfies the eligibility criteria. This will be verified at the time of admission, if granted.

Please read all the instructions carefully

If you have any problem send mail to : **entrance2021@uohyd.ac.in**